# **BLS Re 465 im aktuellen Design (Refit)**

Repaint von [FortyCS](https://rail-sim.de/forum/wcf/user/16963-fortycs/)

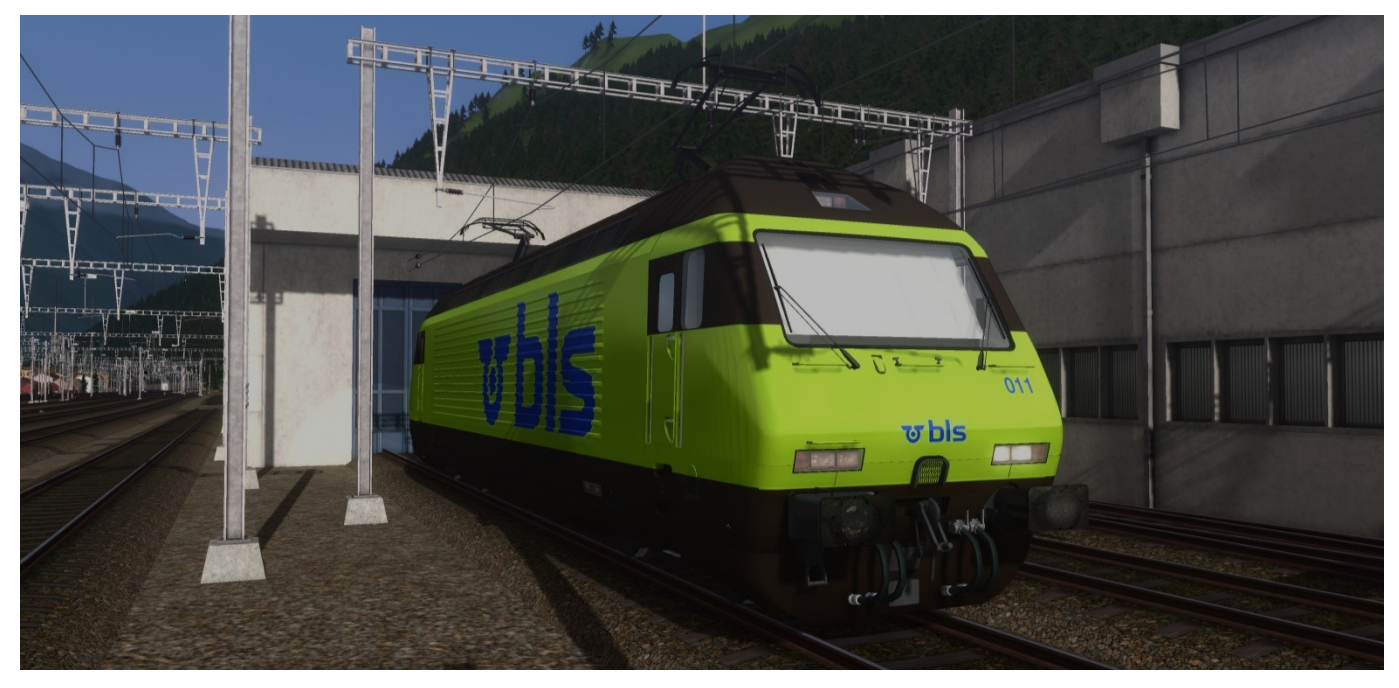

### Das Paket enthält die Re 465 der BLS Cargo im aktuellen Design nach dem "Refit".

Zwischen 2019 und 2022 durchliefen alle 18 Loks des Typs Re 465 ein Modernisierungsprogramm. Mit diesem Refit verlängert sich die Lebensdauer der rund 25-jährigen Loks um weitere 15 Jahre. Sie sind neu bis ins Jahr 2040 einsetzbar. Mit dem Einbau der Vielfachsteuerung ZMS für den Güterverkehr sind diese nun mit Traxx- und Vectron-Lokomotiven in Vielfachsteuerung einsetzbar. Die modernisierten Lokomotiven sind gut zu erkennen: Sie sind neu grün lackiert.

Im Personenverkehr zieht bzw. stösst die Re465 die GoldenPass-Express-Züge zwischen Interlaken Ost und Zweisimmen; im Güterverkehr wird sie in Mehrfachtraktion mit anderen Loks (TRAXX und Vectron) eingesetzt. Die Loks werden zudem ab Ende 2023 beim Autoverlad am Lötschberg eingesetzt und ersetzen damit die braunen Loks des Typs Re 425. Damit kann die BLS auf eine Neubeschaffung verzichten. Quelle[: https://www.bls.ch/de/unternehmen/ueber-uns/flotte/flotte-re465-lokomotive](https://www.bls.ch/de/unternehmen/ueber-uns/flotte/flotte-re465-lokomotive)

**Benötigtes Add-On:** SBB CFF FFS Re 460 Pack for TS20XX von TrainworX<sup>1</sup>

#### **Installation der Repaints**

#### **Schritt 1: Repaint-Dateien installieren**

- 1. Programm **Utilities.exe** (zu finden unter *Steam\steamapps\common\RailWorks\*) öffnen.
- 2. Im dritten Reiter *Package Manager* auf *Install* klicken.
- 3. Die heruntergeladene RWP-Datei **[FortyCS] Repaints Re 465 bls Refit.rwp** öffnen/installieren.

## **Schritt 2: 3D-Modell des Originals kopieren**

*Um Produktpiraterie und Urheberrechtsverletzungen zu verhindern, dürfen Repaints nur ohne das 3D-Modell (GeoPcDx-Dateien) zum Download zur Verfügung gestellt werden. Diese sind deshalb in der RWP-Datei nicht enthalten und müssen manuell von der Festplatte kopiert und in den Ordner jedes Repaints eingefügt werden:*

- 4. Im Railworks-Verzeichnis unter *RailWorks\Assets\TrainworX\CwX\_RE460\Railvehicles\Locomotives\Electric\***RE460SBB** die Datei **RE465\_012.GeoPcDx** kopieren und in den Repaint-Ordner unter *RailWorks\Assets\TrainworX\CwX\_RE460\Railvehicles\Locomotives\Electric\***Re465blsRefit** einfügen.
- 5. Die Datei umbenennen zu **Re465007Refit.GeoPcDx**
- 6. Im Railworks-Verzeichnis unter *RailWorks\Assets\TrainworX\CwX\_RE460\Railvehicles\Locomotives\Electric\* **RE460SBB\Cabview** die Datei **RE465\_CABV5BLS.GeoPcDx** kopieren und in den Repaint-Ordner unter *RailWorks\Assets\TrainworX\CwX\_RE460\Railvehicles\Locomotives\Electric\***Re465blsRefit\Cabview** einfügen.
- 7. Cache leeren: TS Classic starten und im Menu unter *Einstellungen > Werkzeuge > Cache leeren* auswählen.

## **Feedback erwünscht!**

 $\overline{a}$ 

Die Repaints wurden von [FortyCS](https://rail-sim.de/forum/wcf/user/16963-fortycs/) erstellt. Ich bin ein Repaint-Neuling. Falls also etwas nicht den Regeln der Kunst entsprechend gemacht worden sein sollte, bin ich sehr froh über Feedback, aus dem ich lernen kann! Nutzt dafür gerne die Kommentarfunktion oder schreibt mir eine PM auf Rail-Sim.de

**Ein Hinweis zur Weiterverwendung: Falls jemand die Repaints auf anderen Online-Plattformen zur Verfügung stellen oder ein eigenes, auf diesen Textur-Dateien aufbauendes Repaint erstellen will, ist eine vorgängige Rücksprache mit mir erforderlich.**

<sup>1</sup> Siehe https://www.trainworx.nl/product/sbb-cff-ffs-re-460-pack-for-ts20xx-v4/. TrainworX bietet auch Bundles an. Das Re 460 Pack ist beispielsweise auch im Zürich-Olten Rolling Stock Asset Pack A oder im SBB Gotthardbahn Bundle enthalten.